# SENCOR®

## **SFP 5970**

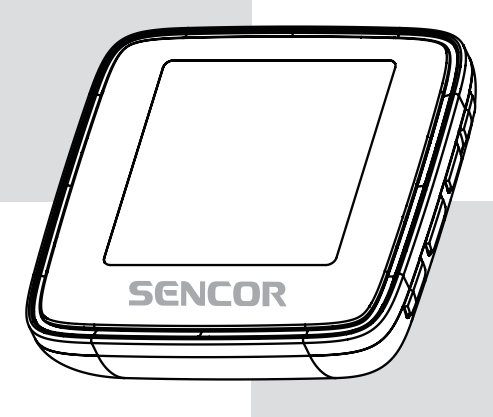

**USER'S MANUAL** NÁVOD K OBSLUZE **NÁVOD NA OBSLUHU** FELHASZNÁLÓI KÉZIKÖNYV **INSTRUKCJA OBSŁUGI** 

**SQUARE MP4 Player** 

SQUARE MP4 PŘEHRÁVAČ

MP4 PREHRÁVAČ SQUARE Q5

SQUARE Q5 - MP4 LEJÁTSZÓ

**ODTWARZACZ MP4 SQUARE Q5** 

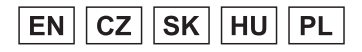

## **1. Nejdůležitější vlastnosti**

- 1,5palcová TFT obrazovka
- Podpora audio formátů MP3, WMA, FLAC, APE
- Podpora video formátu MPEG-4 (AVI)
- Vestavěné FM rádio
- Synchronní zobrazení textů skladeb
- Vícenásobné režimy EQ a režimy opakování
- Podpora prohlížení obrázků ve formátu JPG
- Diktafon s vestavěným mikrofonem
- Podpora čtení E-knih ve formátu txt
- Vícejazyčné OSD menu

## **2. Popis přehrávače**

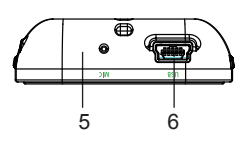

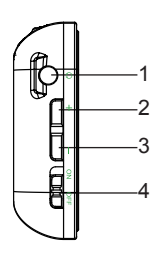

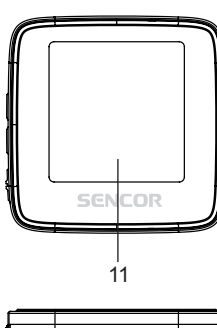

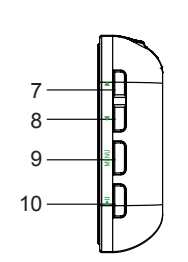

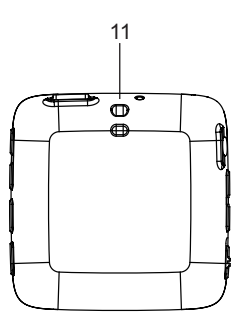

- 1. konektor pro sluchátka
- 2. hlasitost +
- 3. hlasitost -
- 4. zapnutí/vypnutí napájení
- 5. mikrofon
- 6. port USB
- 7. předchozí/rychle dozadu
- 8. další/rychle dopředu
- 9. menu
- 10. přehrávání/pauza
- 11. řemínek na kr
- 12. displej

## **3. Návod k obsluze**

#### **● Zapnutí/vypnutí napájení**

 Zapnutí - Při vypnutém napájení přepněte hlavní přepínač pro napájení do pozice zapnuto a pak dlouze stiskněte tlačítko pro zapnutí přehrávače Vypnutí - Při zapnutém napájení dlouze stiskněte tlačítko  $\blacktriangleright$ II pro vypnutí a poté přepněte hlavní přepínač pro napájení do pozice vypnuto.

#### ● **Uzamknutí/blokování:**

Stiskněte současně tlačítka MENU a II pro uzamknutí přehrávače; pro odemknutí tato tlačítka stiskněte ještě jednou.

#### **● Základní ovládání:**

V hlavní nabídce přehrávače stiskněte tlačítko </a> nebo +/- pro volbu možnosti a pak stiskněte tlačítko **•Il pro potvrzení. Dlouhým stisknutím tlačítka MENU se dostanete zpět do hlavní nabídky přehrávače.** 

#### **3.1 Music (Hudba)**

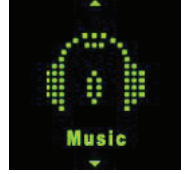

V hlavním rozhraní krátce stiskněte tlačítko / nebo **+/-** pro volbu menu **Music (Hudba)** a pak krátce stiskněte tlačítko **II** pro aktivaci přehrávání hudby.

**Přehrávání/pauza:** krátce stiskněte tlačítko pro přehrávání nebo pozastavení přehrávání skladeb. **Předchozí/další:** krátce stiskněte tlačítko nebo pro skok na předchozí nebo další skladbu.

**Zrychlené přehrávání dozadu/zrychlené přehrávání dopředu:** dlouze stiskněte tlačítko nebo pro zrychlené přehrávání skladeb dozadu nebo dopředu.

**Hlasitost:** stiskněte tlačítko **+** nebo **-** pro zvýšení nebo snížení hlasitosti.

**Opakované přehrávání úseku A-B:** dlouze stiskněte tlačítko hlasitost **+** pro nastavení počátečního bodu opakování A a pak dalším dlouhým stisknutím nastavte koncový bod opakování B. Přehrávač bude opakovat přehrávání tohoto úseku. Třetím dlouhým stisknutím funkci opakování přehrávání úseku A-B zrušíte a obnovíte normální přehrávání.

**Zobrazení textu skladeb:** Pro zobrazení textu musí mít soubor s textem (např. Abcde.lrc) stejný název jako hudební soubor (např. Abcde.mp3) a oba soubory musí být ve stejné složce.

Seznam hudebních souborů: v rozhraní pro přehrávání stiskněte tlačítko MENU pro zobrazení seznamu složek/souborů. Stisknutím tlačítka </a> vyberte hudební soubor a stiskněte tlačítko <a>II pro jeho přehrání.

**Nastavení ekvalizéru (EQ):** pro nastavení ekvalizéru prosím otevřete menu **Settings (Nastavení)** > **Music (Hudba) > Ekvalizér**

**Nastavení režimu přehrávání/opakování:** pro nastavení režimu přehrávání prosím otevřete menu **Settings (Nastavení) > Music (Hudba) > Opakování**

*Poznámka: tento přehrávač podporuje audio formáty .mp3, .wma, .wav, .fl ac, .ape.*

#### **3.2 Video (Video)**

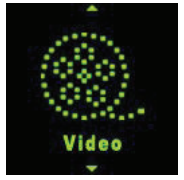

V hlavním rozhraní krátce stiskněte tlačítko / nebo **+/-** pro volbu menu **Video (Video)** a pak krátce stiskněte tlačítko II pro otevření seznamu video souborů. Stisknutím tlačítka  $\blacktriangleleft$  vyberte video soubor a stiskněte tlačítko >II pro otevření rozhraní pro přehrávání videa.

**Přehrávání/pauza:** krátce stiskněte tlačítko pro přehrávání nebo pozastavení přehrávání videa. **Předchozí/další:** krátce stiskněte tlačítko ◀ nebo ▶ pro skok na předchozí nebo další video. **Zrychlené přehrávání dozadu/zrychlené přehrávání dopředu:** dlouze stiskněte tlačítko nebo pro zrychlené přehrávání videa dozadu nebo dopředu.

**Hlasitost:** stiskněte tlačítko **+** nebo **-** pro zvýšení nebo snížení hlasitosti.

Seznam video souborů: v rozhraní pro přehrávání stiskněte tlačítko MENU pro zobrazení seznamu složek/souborů. Stisknutím tlačítka  $\blacktriangleleft/\blacktriangleright$  vyberte video soubor a stiskněte tlačítko **II** pro jeho přehrání. *Poznámka: tento přehrávač podporuje video formát .avi. Rozlišení by mělo být 128x128. Použijte prosím nástroj pro konverzi videa z paměti přehrávače pro konverzi videa do formátu, který tento přehrávač podporuje (viz bod 5).*

#### **3.3 FM Radio (FM rádio)**

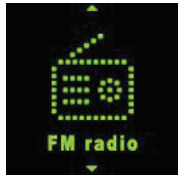

V hlavním rozhraní krátce stiskněte tlačítko / nebo **+/-** pro volbu menu **FM Radio (FM rádio)** a pak krátce stiskněte tlačítko **II** pro otevření rozhraní FM rádia.

**Ruční vyhledávání: stiskněte tlačítko MENU pro zobrazení možností, stiskněte tlačítko ◀ <b>▶** pro volbu **Manual (Ručně) a pak stiskněte tlačítko ►II. Krátce stiskněte tlačítko ◀ nebo ► pro ruční výběr** frekvence. Dlouze stiskněte tlačítko ◀ nebo ▶ - přehrávač spustí automatické vyhledávání, které se zastaví až po nalezení kanálu.

Automatické vyhledávání: stiskněte tlačítko MENU pro zobrazení možností, stiskněte tlačítko </r> **Obrazional Automatické vyhledávání: stiskněte tlačítko králedávání za kontrazional Automatickó králedávání: stiskněte tlačít** volbu **Auto (Automaticky)** a pak stiskněte tlačítko **EII**. Přehrávač bude vyhledávat kanály a jeden po druhém je bude ukládat na předvolby. Po dokončení vyhledávání se nastaví první vyhledaný kanál. Stiskněte tlačítko ◀ nebo ▶ pro procházení jednotlivých kanálů na předvolbách.

Uložení kanálu: stiskněte tlačítko MENU pro zobrazení možností, krátce stiskněte tlačítko </r> **Drogení kanálu: stiskněte tlačítko MENU progení možností, krátce stiskněte tlačítko </reducedent/** volbu **Memory (Uložit)** a pak stiskněte tlačítko ►II. Pak stiskněte tlačítko ◀/► pro volbu pozice pro uložení. Stiskněte tlačítko **►II** a vyberte Yes (Ano) a stiskněte tlačítko ►II pro potvrzení uložení nebo **No (Ne)** a stiskněte tlačítko **►II** pro zrušení.

**Předvolba:** stiskněte tlačítko MENU pro zobrazení možností, krátce stiskněte tlačítko </r> </r> pro volbu **Preset (Předvolba)** a pak stiskněte tlačítko **II**. Stiskněte tlačítko  $\blacktriangleleft$  pro procházení jednotlivých kanálů na předvolbách.

Smazání kanálu: stiskněte tlačítko MENU pro zobrazení možností, krátce stiskněte tlačítko </br> pro volbu **Delete (Smazat)** a pak stiskněte tlačítko **II**. Pak stiskněte tlačítko (V pro volbu kanálu, který chcete smazat. Stiskněte tlačítko **►II** a vyberte Yes (Ano) a stiskněte tlačítko ►II pro

potvrzení smazání kanálu nebo vyberte **No (Ne)** a stiskněte tlačítko pro zrušení mazání kanálu. **Hlasitost:** stiskněte tlačítko **+** nebo **-** pro zvýšení nebo snížení hlasitosti.

*Poznámka: Sluchátka musí být připojena k přehrávači, protože se používají jako anténa. V opačném případě nebude přehrávač přijímat kanály.*

#### **3.4 Photo (Fotografi e)**

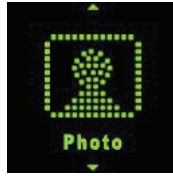

V hlavním rozhraní krátce stiskněte tlačítko / nebo **+/-** pro volbu menu **Photo (Fotografi e)** a pak krátce stiskněte tlačítko **II** pro otevření seznamu obrázků. Stiskněte tlačítko (**I** pro volbu souboru obrázku a stiskněte tlačítko **>II** pro zobrazení obrázku.

**Předchozí/další:** krátce stiskněte tlačítko ◀ nebo ▶ pro zobrazení předchozího nebo dalšího obrázku.

**Automatické prohlížení:** krátce stiskněte tlačítko ►II - v rohu displeje se zobrazí symbol šipky a po spuštění přehrávání se budou zobrazovat jeden po druhém automaticky obrázky. (Nastavení časové prodlevy pro automatické prohlížení je popsáno v části **3.8.5**)

**Seznam souborů fotografií:** v rozhraní pro zobrazení fotografií stiskněte tlačítko MENU pro zobrazení seznamu složek/souborů. Stisknutím tlačítka </>  $\blacktriangleleft$  vyberte soubor fotografie a stiskněte tlačítko  $\blacktriangleright$ II pro jeho zobrazení.

#### **3.5 Record (Záznam)**

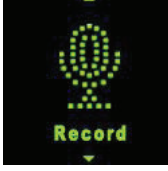

V hlavním rozhraní krátce stiskněte tlačítko **∢/▶** nebo **+/-** pro volbu menu **Record (Záznam)** a pak krátce stiskněte tlačítko **II** pro otevření rozhraní pro záznam.

**Záznam/Pauza:** krátce stiskněte tlačítko ▶II pro záznam nebo pauzu.

Zastavení: dlouze stiskněte tlačítko MENU pro uložení souboru a otevření hlavního rozhraní, nebo dlouze stiskněte tlačítko **II** pro uložení souboru a vypnutí přehrávače. Soubory se záznamem hlasu se ukládají do složky VOICE.

#### **3.6 Text (eBook)**

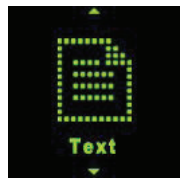

V hlavním rozhraní krátce stiskněte tlačítko / nebo **+/-** pro volbu menu **Text (Text)** a pak krátce stiskněte tlačítko **II** pro otevření seznamu souborů E-knih. Stiskněte tlačítko  $\blacktriangleleft/\blacktriangleright$  pro volbu E-knihy a stiskněte tlačítko **II** pro zobrazení textu.

**Ruční prohlížení:** krátce stiskněte tlačítko ◀/▶ nebo +/- pro prohlížení stránky za stránkou směrem nahoru nebo dolů.

**Automatické prohlížení:** krátce stiskněte tlačítko ►II pro automatické prohlížení stránky za stránkou. (Nastavení časové prodlevy pro automatické prohlížení najdete v části 3.8.3).

Seznam textových souborů: v rozhraní pro prohlížení textu stiskněte tlačítko MENU pro zobrazení seznamu složek/souborů. Stisknutím tlačítka (V vyberte textový soubor a stiskněte tlačítko II pro jeho prohlédnutí.

#### **3.7 Explorer (Průzkumník)**

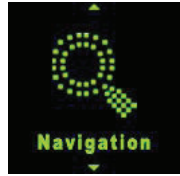

V hlavním rozhraní krátce stiskněte tlačítko ◀/▶ nebo +/- pro volbu menu **Explorer (Průzkumník)** a pak krátce stiskněte tlačítko ►II pro zobrazení seznamu složek/souborů v paměti.

**Přehrávání/otevření souboru:** stiskněte tlačítko / pro volbu souboru/složky a stiskněte tlačítko pro jeho přehrání nebo otevření. Pokud není soubor tímto přehrávačem podporován, nemusí se přehrát nebo otevřít.

**Smazání souboru:** v seznamu souborů stiskněte tlačítko  $\blacktriangleleft$  pro volbu souboru a pak stiskněte tlačítko hlasitost - pro zobrazení varování; vyberte **Yes (Ano)** pro smazání souboru nebo vyberte **No (Ne)** pro zrušení smazání.

#### **3.8 Settings (Nastavení)**

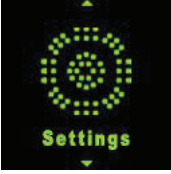

V hlavním rozhraní krátce stiskněte tlačítko **∢/▶** nebo +/- pro volbu menu Settings (Nastavení) a pak krátce stiskněte tlačítko  $\blacktriangleright$ II pro otevření možností nastavení. (Pro návrat do vyššího menu stiskněte ve vnořeném menu tlačítko MENU.)

#### **3.8.1 Music (Hudba):**

#### ● **Repeat mode (Opakování)**

 Once (Skladbu jednou): jedno přehrání jedné skladby. Repeat one (Opak. skladbu): opakované přehrávání aktuální skladby donekonečna. Folder once (Složku jednou): jedno přehrání všech skladeb v aktuální složce. Folder repeat (Opakovat složku): opakované přehrávání všech skladeb v aktuální složce. All once (Vše jednou): jedno přehrání všech skladeb v paměti. All repeat (Opakovat vše): přehrání všech skladeb v paměti. Intro (Ukázky): přehrání prvních 10 sekund každé skladby.

#### **● Play mode (Přehrávání)**

 Order (Postupně): přehrávání hudby podle pořadí. Shuffle (Náhodně): náhodné přehrávání hudby.

- **● EQ Select (Ekvalizér)** Normal (Normální), MS PlayFX, Rock'n'roll, Pop, Classic (Klasika), Bass (Basy), Jazz, User EQ (Uživatelský)
- **● MS PlayFX Set (Nastavení MS PlayFX)** 3D HeadPhone (3D sluchátka), Pure Bass (Čisté basy)
- **● User EQ Set (Uživ. ekvalizér)**

 Nastavení ekvalizéru uživatelem. Stiskněte tlačítko / pro volbu a pak stiskněte tlačítko **+/-** pro nastavení frekvence a stiskněte tlačítko MENU pro potvrzení a návrat zpět.

#### **3.8.2 Record (Diktafon):**

**● Record Quality (Kvalita zvuku)** Nastavení vysoké nebo normální kvality záznamu.

#### **3.8.3 Text (eBook):**

**● Auto play time (Aut. Posun)** Nastavení časové prodlevy pro automatické stránkování textu

#### **3.8.4 FM Radio (FM rádio):**

**● Stereo SW (Stereo)** Zapnutí nebo vypnutí příjmu FM stereo.

#### **● FM Region (Region)**

 Nastavení regionu příjmu FM. K dispozici jsou čtyři možnosti: China (Čína), Europe (Evropa), Japan (Japonsko), USA.

#### **3.8.5 Photo (Obrázky):**

● **Auto play time (Čas obrázku):** Nastavení časové prodlevy pro automatické přetáčení fotografií.

#### **3.8.6 Display (Displej):**

- **Backlight Time (Doba podsvícení)** Nastavení času, po jehož uplynutí se v případě neprovedení žádné operace při přehrávání vypne podsvícení.
- **Lum/Brightness (Jas)** Nastavení úrovně jasu displeje.
- **● Backlight Mode (Režim)**

 V případě nastavení na Normal (Normální) bude podsvícení polotmavé; pokud nastavíte Power Save (Úspora energie), bude podsvícení při aktivaci tmavé.

#### **3.8.7 Power Off Time (Aut. vypnutí):**

Nastavení času automatického vypnutí napájení.

#### **3.8.8 Language (Jazyk):**

Nastavení jazyka menu přehrávače.

#### **3.8.9 System (Systém):**

- ● **About (Informace)** Zobrazí informací o verzi firmwaru, datu a stavu paměti přehrávače.
- **● Upgrade (Aktualizace FW)** Aktualizace nastavení firmwaru. (Viz bod 4.)
- **● Default Set (Tovární nastav.)** Nastavení systému do počátečního stavu.

#### **3.8.10 Exit (Zpět):**

Návrat do hlavní nabídky.

## **4. Aktualizace fi rmware**

*Poznámka: V rámci technické inovace se již CD k výrobku nepřikládá, veškeré dokumenty naleznete v paměti přehrávače. Před aktualizací si zálohujte všechna data z přehrávače, předejdete tak nechtěnému smazání.*

Pokud přehrávač nefunguje nebo nefunguje obvyklým způsobem, najděte nástroj pro aktualizaci firmwaru a firmware na bonusovém disku CD pro aktualizaci přehrávače. Postupujte následovně: Upozornění: před aktualizací: a. Neprovádějte aktualizaci firmwaru, pokud přehrávač funguje správně. b. Před aktualizací si zazálohujte soubory do jiného úložiště.

A. Najděte soubor softwaru RKnanoTool.exe ve složce Upgrade Tool na bonusovém disku CD. Klepněte na něj pro zobrazení následujícího dialogového okna:

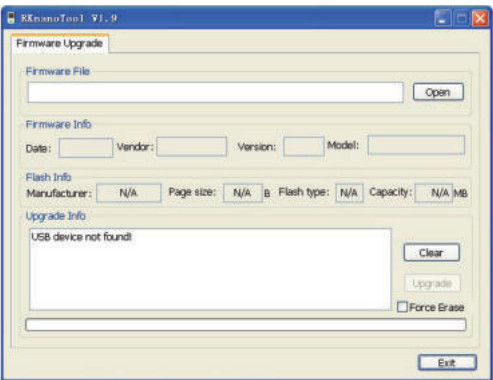

- B. Nastavte přehrávač na Settings (Nastavení) > System (Systém) > Upgrade (Aktualizovat) a klepněte na tuto položku pro zobrazení varování pro aktualizaci firmwaru; vyberte Yes (Ano) a pak připojte přehrávač k PC pomocí USB kabelu. (V případě, že přehrávač nejde zapnout, stiskněte tlačítko napájení pro vypnutí a pak podržte tlačítko MENU a současně připojte přehrávač k PC pomocí USB kabelu a počkejte, dokud PC nenalezne paměť přehrávače.). Pokud je připojení úspěšné, zobrazí se v dialogovém okně "UsbBoot download successfully!" (Stažení UsbBoot bylo úspěšné!) a zobrazí se informace o flash: y takovém případě postupujte postupem v bodě c. Pokud se připojení nezdaří, zobrazí se v dialogovém okně "USB device not found!" (USB zařízení nebylo nalezeno!); v takovém případě proveďte nové připojení.
- C. Po úspěšném připojení postupujte následovně

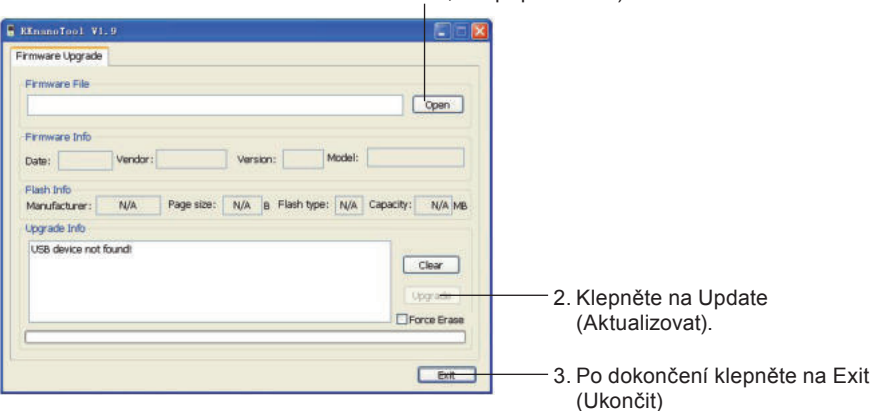

1. Vyberte firmware. (soubor firmwaru je na bonusovém disku CD, má příponu .BIN).

D. Odpojte přehrávač od PC a znovu přehrávač zapněte. Přehrávač bude nyní fungovat správně.

## **5. Konverze videa**

*Poznámka: V rámci technické inovace se již CD k výrobku nepřikládá, veškeré dokumenty naleznete v paměti přehrávače.*

Tento přehrávač podporuje video ve formátu AVI v rozlišení 128x128. Pro konverzi videa prosím používejte software na bonusovém disku CD. AVIConverter podporuje konverzi množství různých video formátů (AVI, RM, RMVB, MPG, MPG4, ASF, DAT, WMV, atd.) do formátu AVI.

#### **5.1 Instalace nástroje AVI Converter**

Sipped: Help.doc<br>Create shortout: C:)Documents and Settings(acer\ [开始] 栗串(程序)AVIConverte...

<Book Next > Cancel

Notes of the control of the set of the

Klepněte na software Nano\_Video\_convert.exe na bonusovém disku CD; pak postupujte podle kroků pro instalaci nástroje AVI Converter do PC.

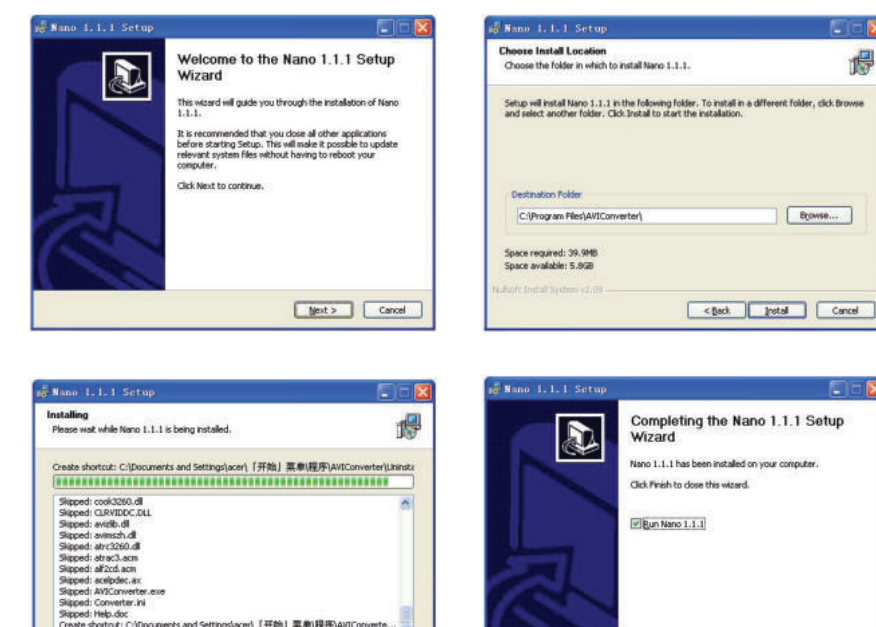

< Sock Brish Cancel

#### **5.2 Konverze videa do formátu AVI**

V menu PC > Programy spusťte AVIConverter (viz níže uvedený obrázek) a proveďte kroky konverze:

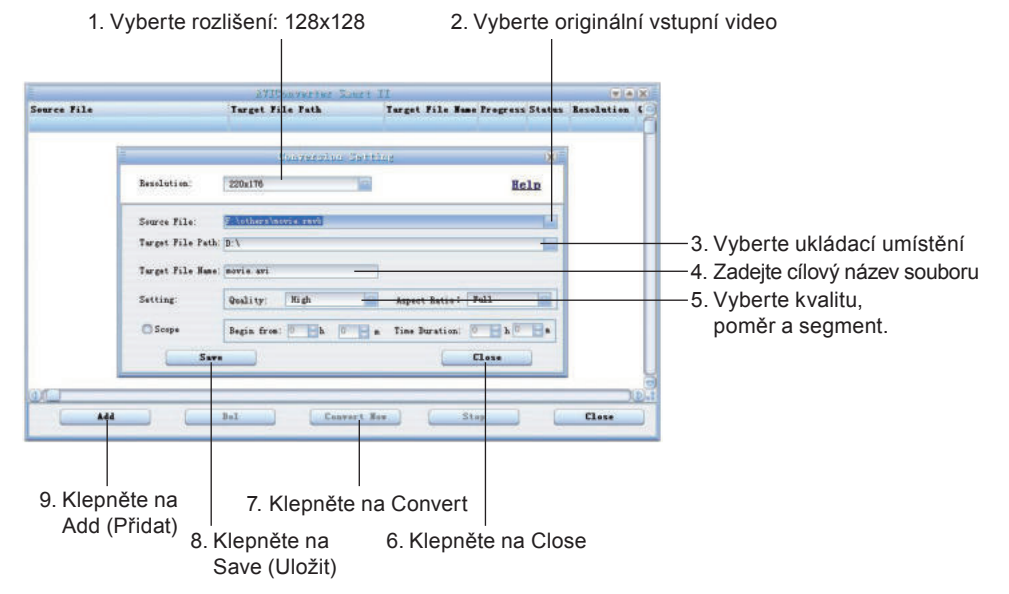

Po konverzi zkopírujte zkonvertovaný video soubor do přehrávače a pak si jej již můžete vychutnávat ve vašem přehrávači.

## **6. Příslušenství**

Sluchátka 1 ks; USB kabel 1 ks; uživatelská příručka 1 ks.

## **Technické údaje**

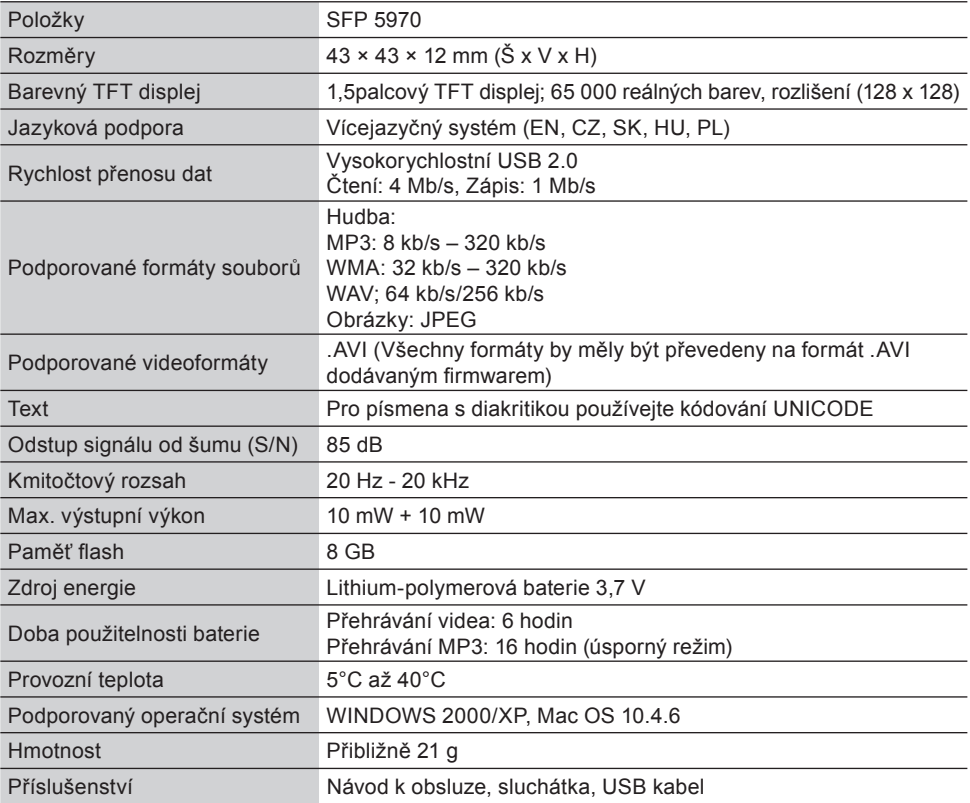

#### **POKYNY A INFORMACE O NAKLÁDÁNÍ S POUŽITÝM OBALEM**

Použitý obalový materiál odložte na místo určené obcí k ukládání odpadu.

#### **LIKVIDACE POUŽITÝCH ELEKTRICKÝCH A ELEKTRONICKÝCH ZAŘÍZENÍ**

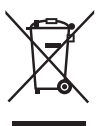

Tento symbol na produktech anebo v průvodních dokumentech znamená, že použité elektrické

a elektronické výrobky nesmí být přidány do běžného komunálního odpadu. Ke správné likvidaci, obnově a recyklaci předejte tyto výrobky na určená sběrná místa. Alternativně v některých zemích Evropské unie nebo jiných evropských zemích můžete vrátit své výrobky místnímu prodejci při koupi ekvivalentního nového produktu.

Správnou likvidací tohoto produktu pomůžete zachovat cenné přírodní zdroje a napomáháte prevenci potenciálních negativních dopadů na životní prostředí a lidské zdraví, což by mohly být důsledky nesprávné likvidace odpadů. Další podrobnosti si vyžádejte od místního úřadu nebo nejbližšího sběrného místa. Při nesprávné likvidaci tohoto druhu odpadu mohou být v souladu s národními předpisy uděleny pokuty.

#### **Pro podnikové subjekty v zemích Evropské unie**

Chcete-li likvidovat elektrická a elektronická zařízení, vyžádejte si potřebné informace od svého prodejce nebo dodavatele.

#### **Likvidace v ostatních zemích mimo Evropskou unii**

Tento symbol je platný v Evropské unii. Chcete-li tento výrobek zlikvidovat, vyžádejte si potřebné informace o správném způsobu likvidace od místních úřadů nebo od svého prodejce.

 $\epsilon$ Tento výrobek je v souladu s požadavky směrnic EU o elektromagnetické kompatibilitě a elektrické bezpečnosti.

Změny v textu, designu a technických specifi kací se mohou měnit bez předchozího upozornění a vyhrazujeme si právo na jejich změnu.